**Department of Computer ScienceUniversity of Cyprus**

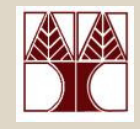

# **EPL342 –Databases**Lab 5SQL-DDL Basics in SQL Server 2008**Panayiotis Andreou**

http://www.cs.ucy.ac.cy/courses/EPL342

**EPL342: Databases – Panayiotis Andreou (University of Cyprus)**

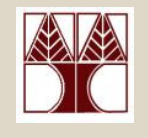

### Before We Begin

• Start the SQL Server Management Studio–Start  $\rightarrow$ 

All Programs  $\rightarrow$ 

Microsoft SQL Server  $\rightarrow$ 

SQL Server Management Studio

**Server: APOLLO**

**Authentication: SQL Server Authentication**

**Username: <your username>**

**Password: <your password>**

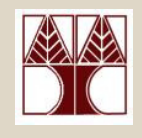

### COMPANY Database

- • During Lab 4 we have created the COMPANY DB tables, primary keys and foreign keys using the table designer.
- • In this Lab we will create all the COMPANY DB objects (tables, primary keys, foreign keys) using commands of the SQL-DDL syntax.

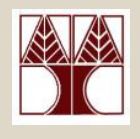

# Programming with SQL

- There are 4 groups of SQL-based commands for accessing and manipulating a database
- **Data Definition Language** (DDL): used to define the database structure or schema.
- **Data Manipulation Language** (DML): used for managing data within schema objects.
- $\bullet$ **Data Control Language** (DCL): used for managing access privileges.
- **Transaction Control Language** (TCL): used to manage the changes made by DML statements. It allows statements to be grouped together into logical transactions.

# **Data Definition Language** (DDL)

- **CREATE:** creates objects in the database
- **ALTER**: alters the structure of the database
- •**DROP:** deletes objects from the database
- **TRUNCATE:** removes all records from a table, including all spaces allocated for the records that are removed
- **COMMENT:** add comments to the data dictionary (not supported in T-SQL)
- **RENAME:** renames an object (not supported in T-SQL – use sp\_rename)

# SQL-DDL **(CREATE syntax)**

### **CREATE TABLE**

#### **[server].[database].[owner].[table\_name]**

- …( Column Definitions )
- …( Constraints )

- CREATE TABLE [electra].[COMPANY].[dbo].[DEPARTMENT] … $\bullet$
- $\bullet$ CREATE TABLE [COMPANY].[cs08aa1].[PROJECT] …
- $\bullet$ CREATE TABLE [dbo].[EMPLOYEE] …

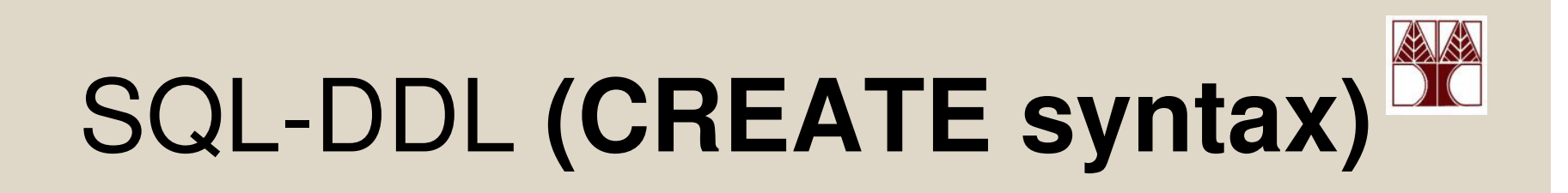

Creating the DEPARTMENT table

CREATE TABLE [dbo].[DEPARTMENT]

(

…

)

**[department\_id] [int] NOT NULL,[name] [nvarchar](50) NOT NULL,[Manager] [nvarchar](50) NOT NULL,[Manager\_start\_date] [smalldatetime] NOT NULLcolumn\_namedata\_type nullable**

# SQL-DDL **(CREATE syntax)**

#### Creating the PRIMARY KEY of the DEPARTMENT table

CREATE TABLE [dbo].[DEPARTMENT]

**column\_name**

(

…

)

**data\_type nullable**

**CONSTRAINT** [PK\_DEPARTMENT] **PRIMARY KEY CLUSTERED** ( [department\_id] **ASC )**

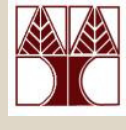

#### **ALTER TABLE [server].[database].[owner].[table\_name]**( ADD COLUMNDROP COLUMN)

…

( Add/Drop/Enable/Disable-Constraints/Triggers )

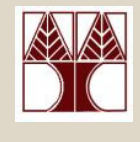

#### **Adding and Dropping columns**

- **ALTER TABLE** [dbo].[DEPARTMENT] **ADD COLUMN** president nvarchar(50) NOT NULL
- **ALTER TABLE** [dbo].[DEPARTMENT] **DROP COLUMN** president  $\bullet$ nvarchar(50) NOT NULL

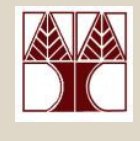

#### **Creating Foreign Key Constraints**

ALTER TABLE [owner].<foreign\_key\_table> **WITH {CHECK | NOCHECK}ADD CONSTRAINT** <constraint\_name> **FOREIGN KEY(** <foreign\_key\_column\_name> **)REFERENCES** <primary\_key\_table> (primary\_key\_column\_name>)

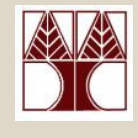

#### **Creating Foreign Key Constraints**

- ALTER TABLE [dbo].[PROJECT] WITH CHECK ADD CONSTRAINT [FK\_PROJECT\_DEPARTMENT] FOREIGN KEY([controlling\_department]) REFERENCES [dbo].[DEPARTMENT] ([department\_id])
- ALTER TABLE [dbo].[DEPARTMENT] WITH CHECK ADD CONSTRAINT [FK\_DEPARTMENT\_EMPLOYEE] FOREIGN KEY([Manager]) REFERENCES [dbo].[EMPLOYEE] ([SSN])

# SQL-DDL **(DROP syntax)**

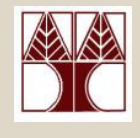

#### **DROP TABLE [server].[database].[owner].[table\_name]**

- DROP TABLE [electra].[COMPANY].[dbo].[DEPARTMENT] … $\bullet$
- $\bullet$ DROP TABLE [COMPANY].[cs08aa1].[PROJECT] …
- $\bullet$ DROP TABLE [dbo].[EMPLOYEE] …

# SQL-DDL **(TRUNCATE syntax)**

#### **TRUNCATE TABLE [server].[database].[owner].[table\_name]**

- TRUNCATE TABLE [electra].[COMPANY].[dbo].[DEPARTMENT] … $\bullet$
- •TRUNCATE TABLE [COMPANY].[cs08aa1].[PROJECT] …
- $\bullet$ TRUNCATE TABLE [dbo].[EMPLOYEE] …

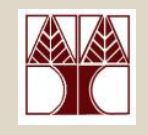

# Why use SQL-DDL?

Why use SQL-DDL and not program everything using Table Designer?

- • Imagine building your own GUI for creating databases/tables
- • You have to program your GUI with code that will create tables dynamically
- • This code will execute SQL-DLL code by connecting to the database

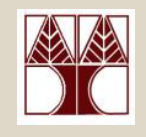

### Creating SQL Queries

•Start a new Query window by pressing the

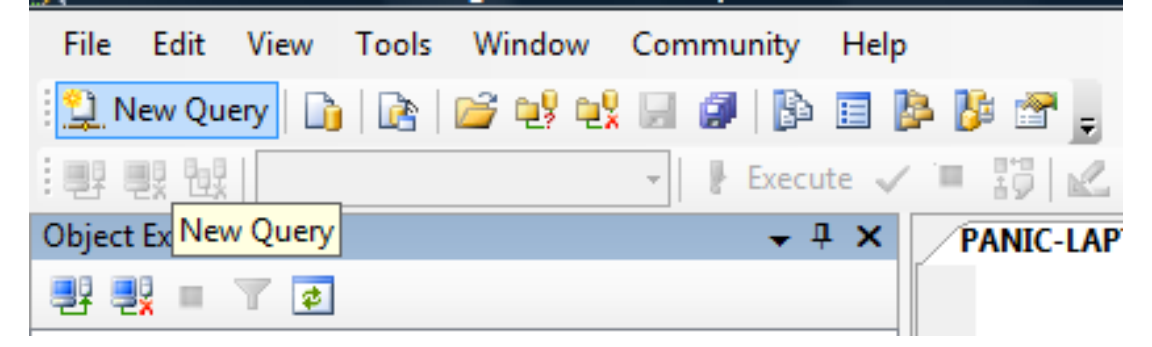

•Type your SQL code in the new window

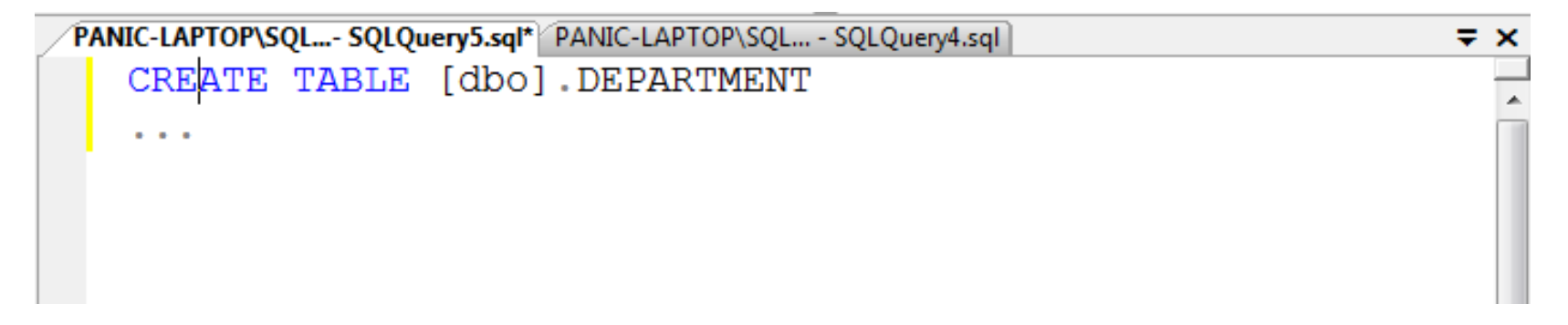

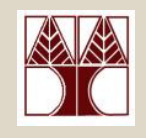

### Creating SQL Queries

•To check the query for mistakes

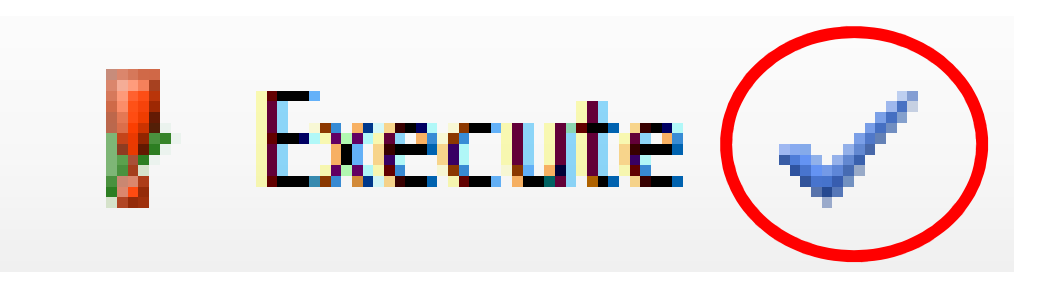

•To execute a query

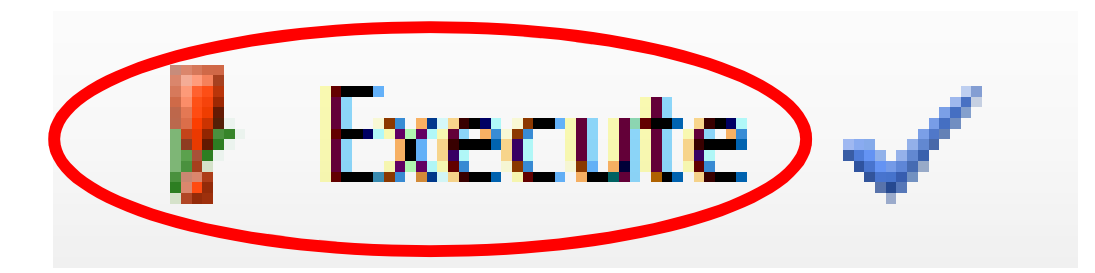

# Create the COMPANY DB with SQL-DDL

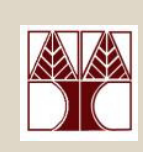

- • Create all tables of the COMPANY DB (DEPARTMENT, PROJECT, EMPOYEE, DEPENDENT) using SQL-DDLName the tables as  $ltable$  name  $2$ (e.g.,  $\mathsf{DEPENDENT}\text{-}\mathsf{DEPENDEPATH2})$
- •Create all PRIMARY KEYS
- •Create all FOREIGN KEYS

### **Create the COMPANY DB**

#### **DEPARTMENT**

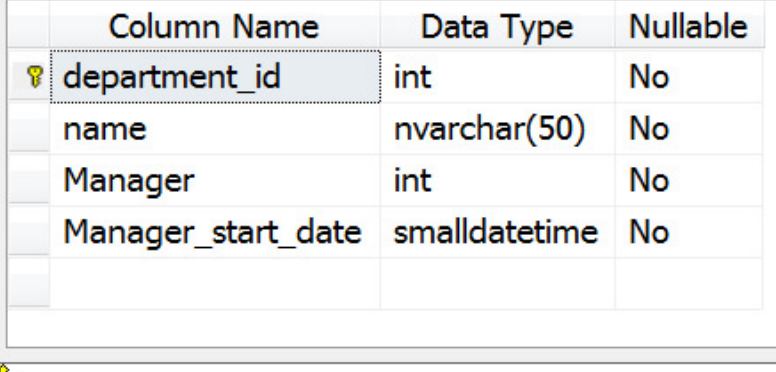

යං

ຣ

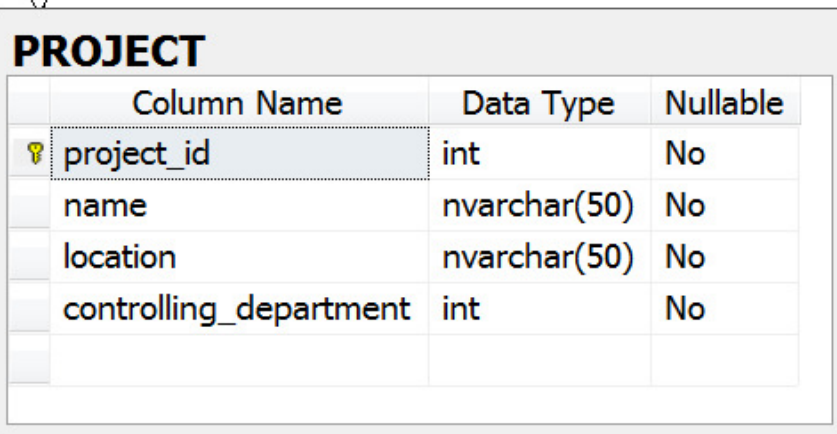

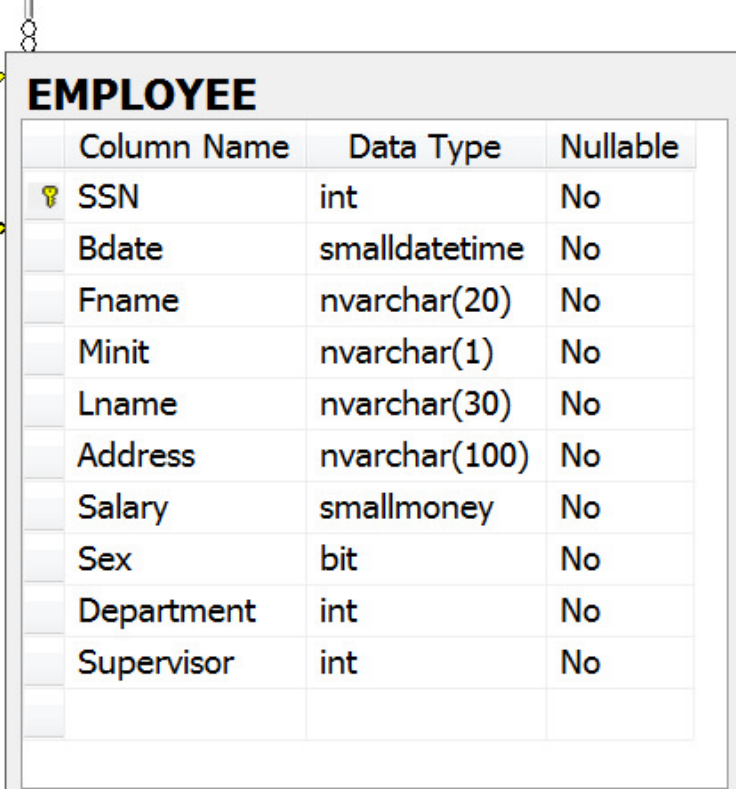

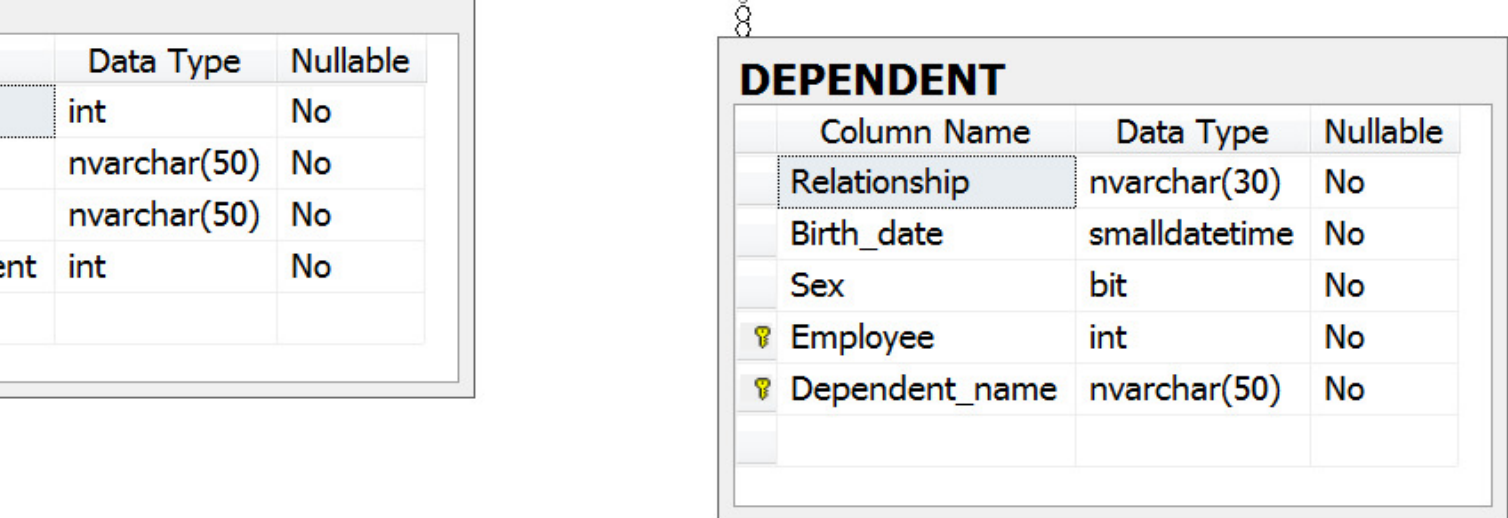

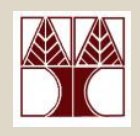

### Other Information

- •COMMENT syntax
- •RENAME syntax
- •TRUNCATE vs. DELETE description
- •COMPUTED COLUMNS (1/2)

# SQL-DDL **(COMMENT syntax)**

### **COMMENT ON** {

**TABLE** object\_name <sup>|</sup> **COLUMN** table\_name.column\_name <sup>|</sup> **DATABASE** object\_name <sup>|</sup>

#### Examples

**…**

}

 **COMMENT ON TABLE** DEPARTMENT **IS** 'Department table'•

**EPL342: Databases – Panayiotis Andreou (University of Cyprus)**

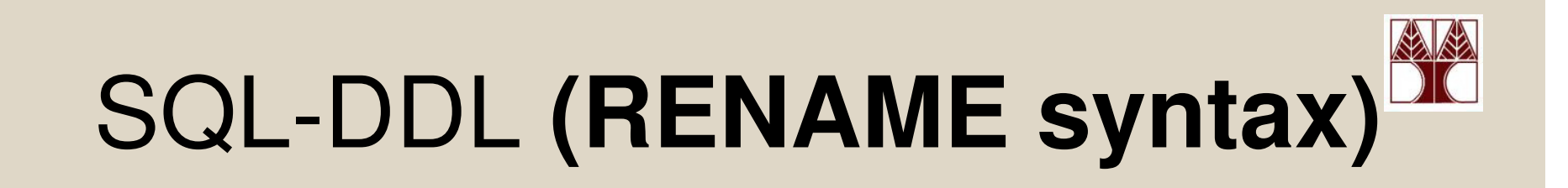

#### **RENAME {TABLE,COLUMN}** object\_name **TO**  new\_object\_name

Examples

• **RENAME TABLE** DEPARTMENT **TO** DEPARTMENT\_NEW

# TRUNCATE vs DELETE

Compared to the DELETE statement, TRUNCATE TABLE has the following advantages:

- Less transaction log space is used.
	- **Links of the Company**  The DELETE statement removes rows one at a time and records an entry in the transaction log for each deleted row.
	- – TRUNCATE TABLE removes the data by deallocating the data pages used to store the table data and records only the page deallocations in the transaction log.
- Fewer locks are typically used.
	- – When the DELETE statement is executed using a row lock, each row in the table is locked for deletion.
	- – TRUNCATE TABLE always locks the table and page but not each row.

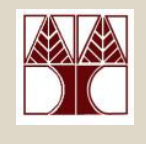

### Computed Columns (1/2)

Computed Columns are columns that can be derived from other columns (e.g., Employee FullName=Employee Firstname + " " + Employee Surname)Syntax: CREATE TABLE [dbo].[EMPLOYEE] ([FirstName] [nvarchar(50)],[Surname] [nvarchar(50)],[FullName] (AS) (FirstName] + ' ' + [Surname], **...**No datatype, FormulaDerived from other columns

Other examples: Age (from current date and birthday), Total (from quantity and price)

**EPL342: Databases – Panayiotis Andreou (University of Cyprus)**